## Sådan giver du Borbjerg Sparekasse adgang til din skattemappe:

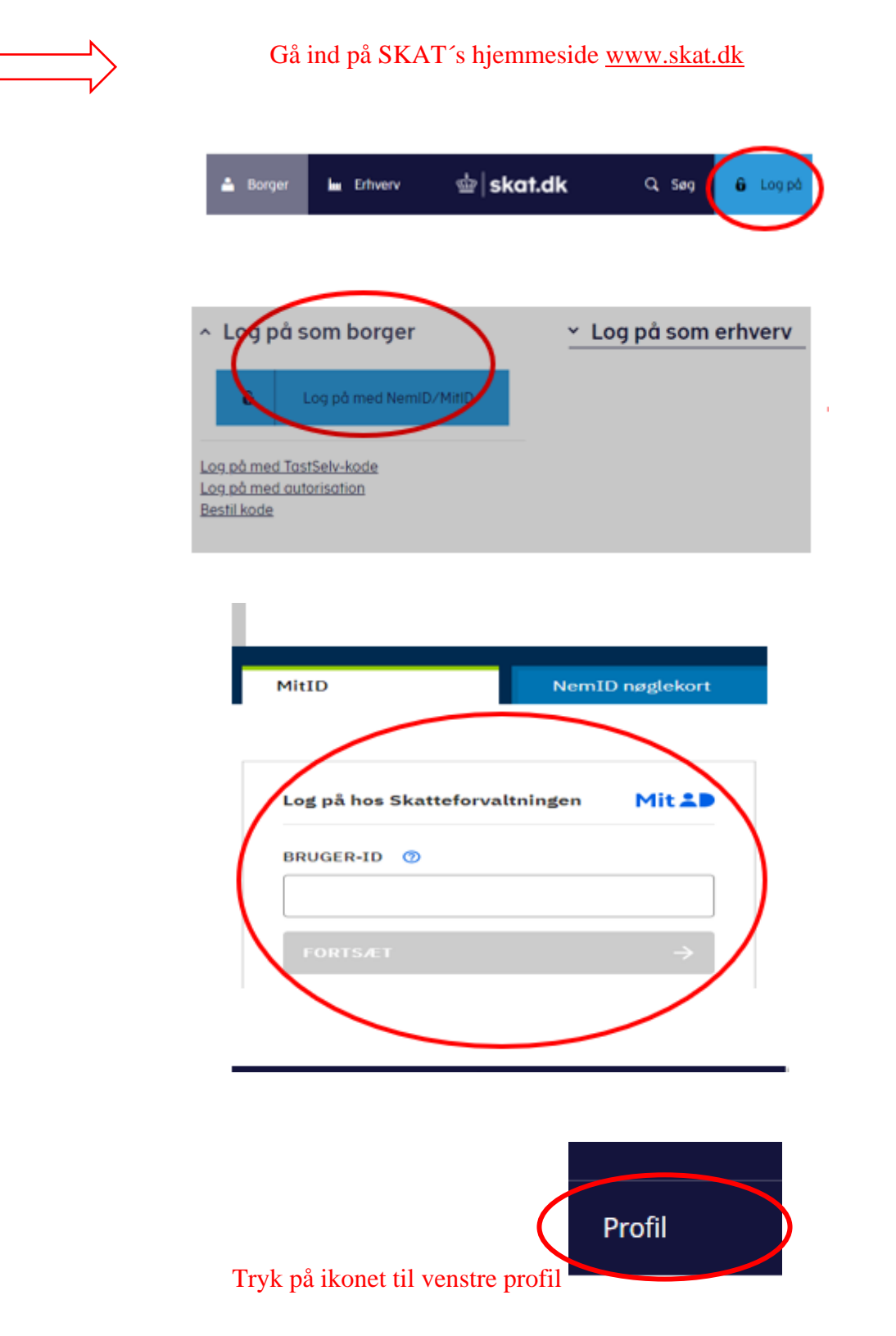

## Tryk på Giv adgang til rådgiver eller andre

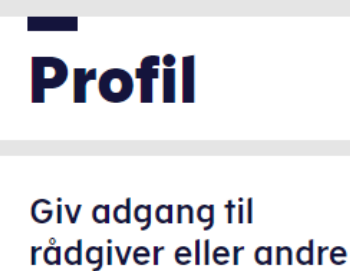

> Her kan autorisationer tilføjes, rettes og slettes

Scroll ned og tryk på opret ny

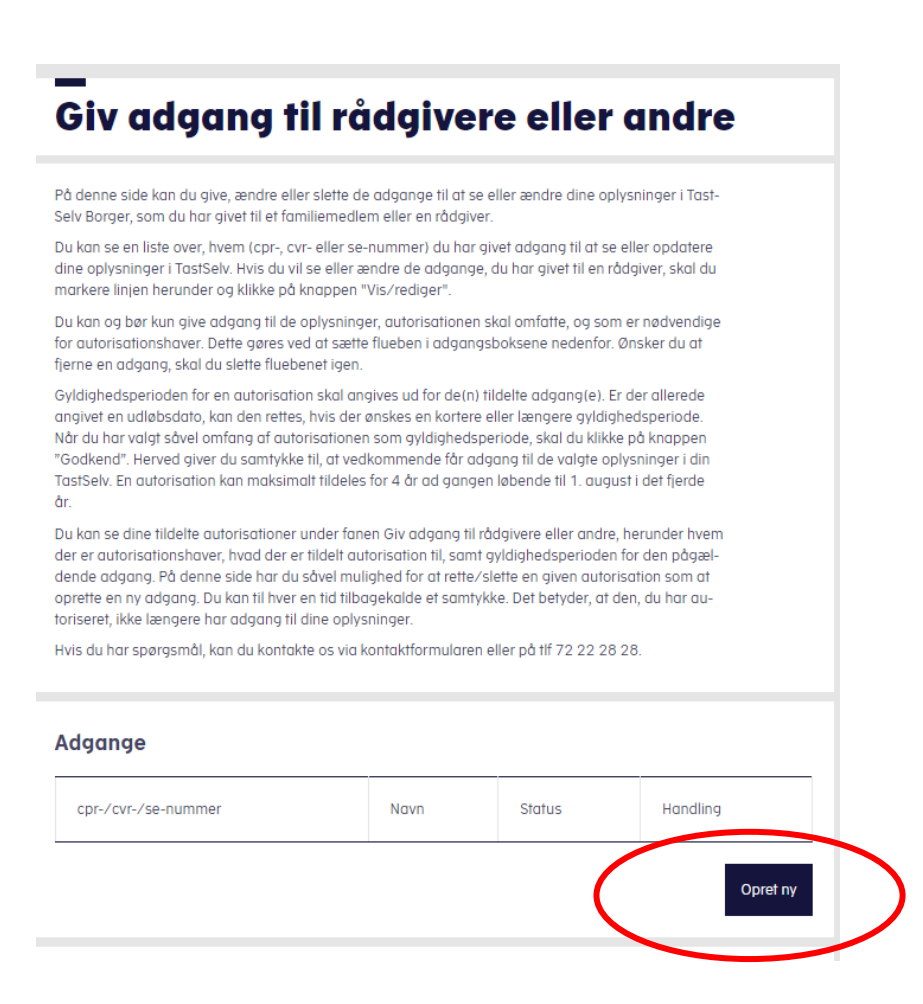

Tast sparekassens cvr. nr. ind 2 gange under hinanden

Cvr. nr. 15416718

Tryk på næste

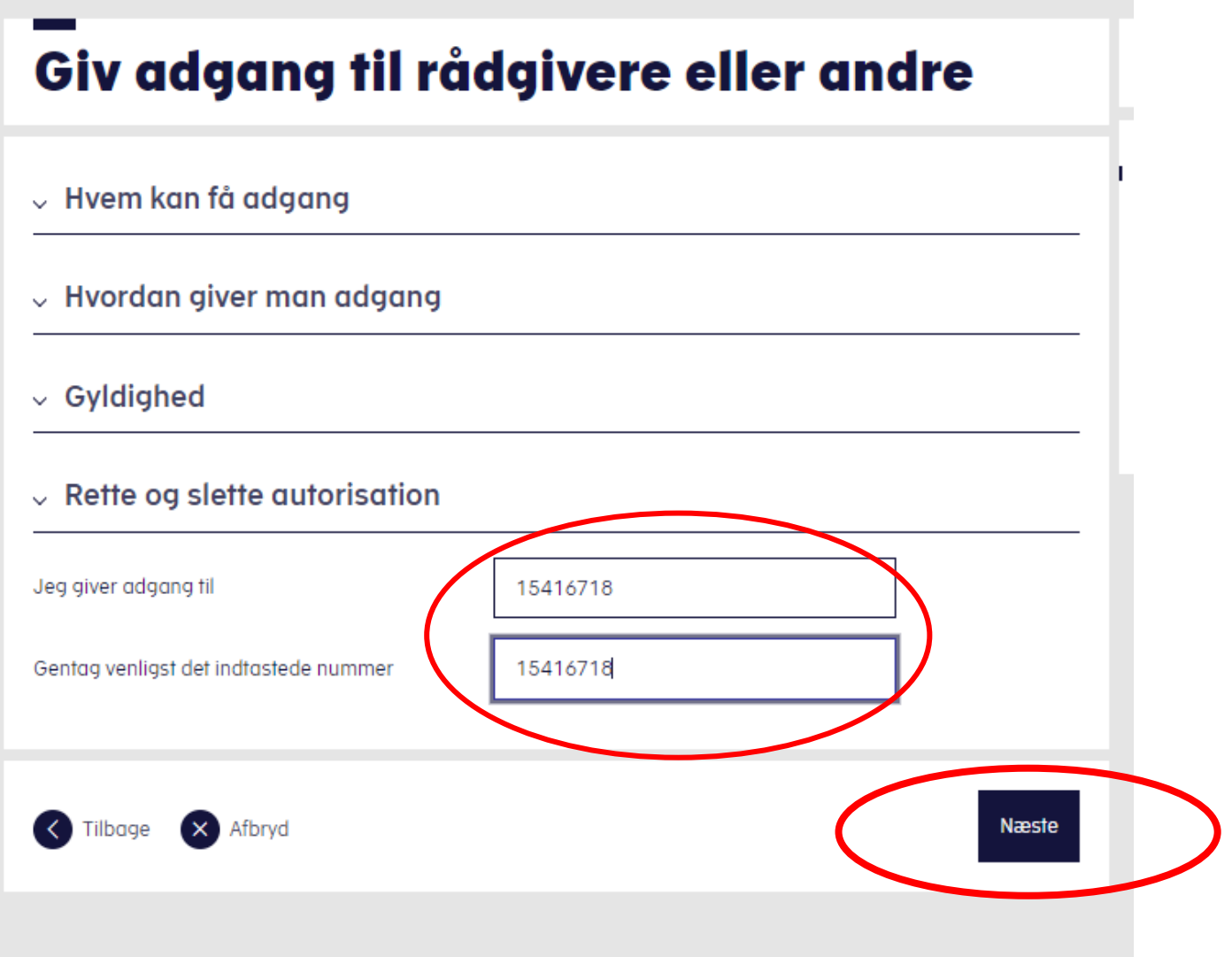

## Scroll ned til vælg adgang til alle informationer og sæt flueben

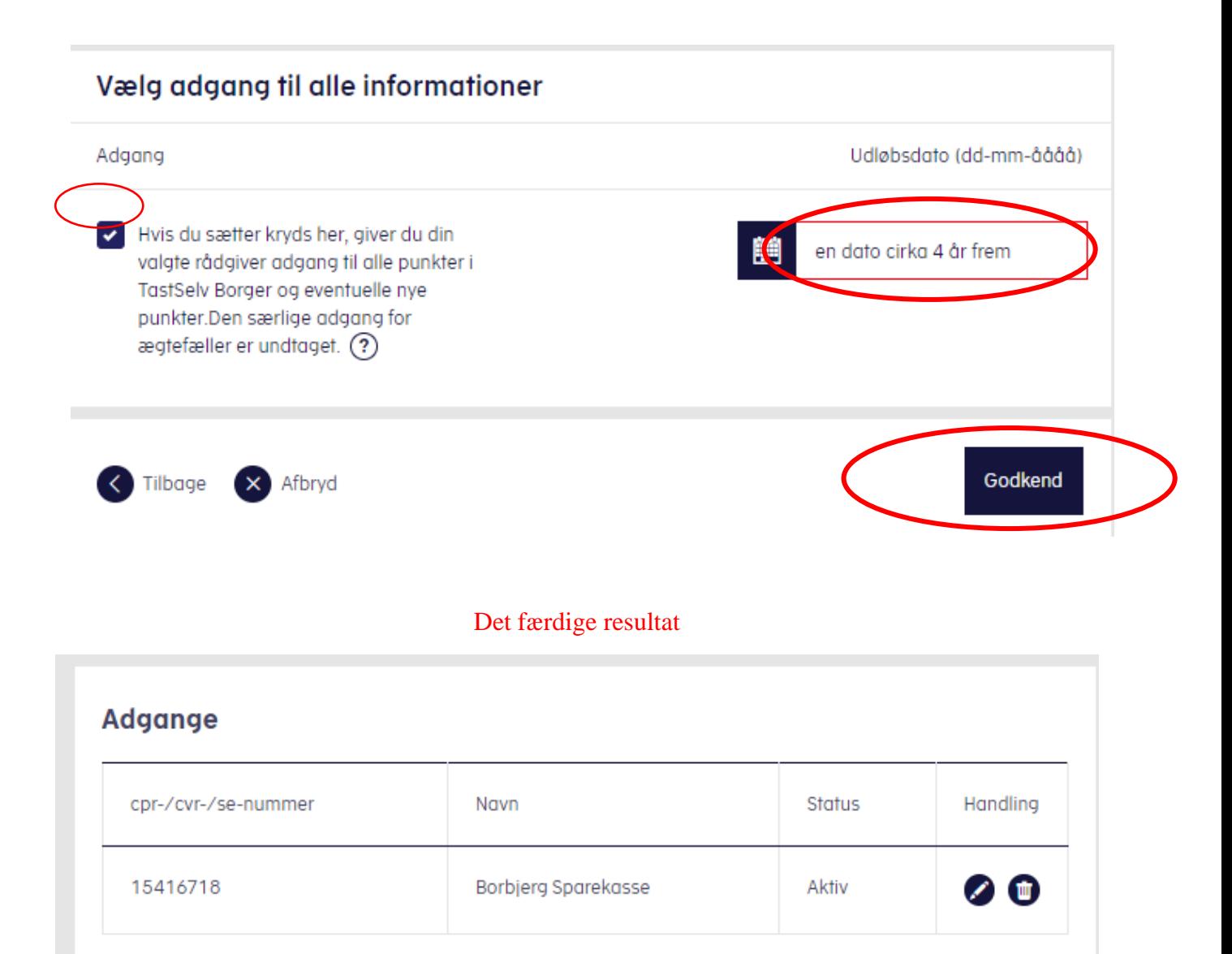